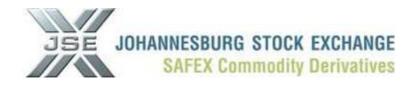

## PROCESS DEFINED IN ORDER TO LOAD CLIENT SUB-ACCOUNTS

- 1. Provide the necessary supporting documentation and forward the request to <u>commodities@jse.co.za</u> in order for the JSE to enable client sub-accounts on a master client code.
- 2. Once the Commodities Division has activated and flagged the specific client to allow sub-accounts you need to add client sub-accounts via the Nutron front end.
- 3. Go to "Agris Views", "APD View Clients". Select the client that have been flagged to allow sub-account.

| 💢 View A      | AAMJOE APD (      | Clients       |                     |                 |                |           |                | (               |  |
|---------------|-------------------|---------------|---------------------|-----------------|----------------|-----------|----------------|-----------------|--|
| Id Client     | Client Code       | Master Client | Member              | Client Name     | Foreign Client | Validated | Client Details | Multiply Factor |  |
| 79831         | GEG702            | GEG702        | АААМ                | Dan Pienaar     | No             | Yes       | No             | 100             |  |
| 79833         | SSI062            | SSI062        | AAAM                | Piet Retief     | No             | Yes       | No             | 100             |  |
|               |                   |               |                     |                 |                |           | $\mathbf{A}$   |                 |  |
|               |                   |               |                     |                 |                |           |                |                 |  |
|               |                   |               |                     |                 |                |           |                |                 |  |
|               |                   |               |                     |                 |                |           |                |                 |  |
| ۵             |                   |               |                     | 0               |                | 1         |                |                 |  |
| <u>C</u> lose | R <u>e</u> strict | Nequest Deta  | ils I <u>n</u> sert | <u>D</u> ownloa | ad Insert Su   | bAcc      |                |                 |  |

If the "client details" is NO then you first have to "Request Details" to change it to YES because the "Insert SubAcc" only activates when the client details can be accessed

| 🗶 View A  | AAMJOE APD  | Clients       |          |             |                |           |        |         |                 |
|-----------|-------------|---------------|----------|-------------|----------------|-----------|--------|---------|-----------------|
| Id Client | Client Code | Master Client | Member   | Client Name | Foreign Client | Validated | Client | Details | Multiply Factor |
| 79831     | GEG702      | GEG702        | АААМ     | Dan Pienaar | No             | Yes       | No     |         | 100             |
| 79833     | SSI062      | SSI062        | АААМ     | Piet Retief | No             | Yes       | Yes    |         | 100             |
|           |             |               |          |             |                |           |        |         |                 |
|           | -           | 8             | •        | 0           | <b>•</b>       |           |        |         |                 |
| Close     | Restrict    | View Details  | Insert I | Download In | sert SubAcc    |           |        |         |                 |

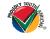

## JSE Limited Registration Number: 2005/022939/06

One Exchange Square, Gwen Lane, Sandown, South Africa. Private Bag X991174, Sandton, 2146, South Africa. Telephone: +27 11 520 7000, Facsimile: +27 11 520 8584, www.jse.co.za Executive Directors: RM Loubser (CEO), NF Newton-King, F Evans (CFO) Non-Executive Directors: HJ Borkum (Chairman), AD Botha, ZL Combi, MR Johnston, DM Lawrence, A Mazwai, NS Nematswerani, N Nyembezi-Heita, N Payne Alternate Directors: JH Burke, LV Parsons 5. Select "Insert SubAcc". The following view will appear:

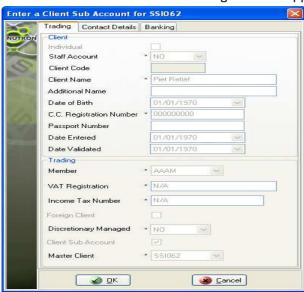

All mandatory fields must be completed before the client sub-account will be inserted.

Your client sub-account will be added once you've Clicked the **"OK"** button and then you will get a popup message asking you if you would like to load another client sub-account.

| Confirm     |                 |
|-------------|-----------------|
| Load a      | another client? |
| <u>Y</u> es | No              |

6. You also get a pop-up message to give you the new client sub-account code which will appear on your client list.

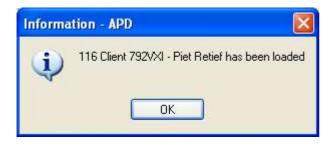

7. You still have to validate this new client sub-account.

|               | 1062              |                      | Member<br>AAAM<br>AAAM   | Client Name<br>Dan Pienaar | Foreign Client<br>No | Validated | Client Details | Multiply Factor |
|---------------|-------------------|----------------------|--------------------------|----------------------------|----------------------|-----------|----------------|-----------------|
| 79833 SSI0    | 1062              |                      |                          | Dan Pienaar                | No                   |           |                |                 |
|               |                   | SSI062               | AAAM                     |                            | 110                  | Yes       | No             | 100             |
| 80214 792v    | × × //            |                      | AAAAM                    | Piet Retief                | No                   | Yes       | Yes            | 100             |
|               | ZVXI              | SSI062               | АААМ                     | Piet Retief                | No                   | No        | Yes            | 100             |
|               | 1                 | *                    |                          |                            |                      |           |                |                 |
| <u>8</u>      |                   |                      | - 🔒                      | 0                          |                      |           |                |                 |
| <u>C</u> lose | V <u>a</u> lidate | Vie <u>w</u> Details | l <u>n</u> sert <u>E</u> | <u>D</u> ownload In:       | sert SubAcc          | _         |                |                 |

The new client sub-account code will be in the **"Client Code"** column and the master client code next to it.